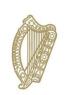

**An Roinn Talmhaíochta, Bia agus Mara** Department of Agriculture, Food and the Marine

# **TRACES NT**

## Operators EU LOGIN & ROLE REQUEST

Welcome to **TRACES NT**. This manual contains all essential information for the user to get started with TNT. It includes the guidelines for registration and the users & operators management with step-by-step procedures.

### Contents

| EU LOGIN                         | 3  |
|----------------------------------|----|
| Request a Role                   | 6  |
| Requesting a role as an operator | 8  |
| Listed Company                   | 14 |

### EU LOGIN

The first step is to create your EU login, which is a mandatory security layer.

Go to <u>https://webgate.ec.europa.eu/tracesnt/login</u> to access the TRACES NT welcome page.

Click on the link "Request an access", in the box on the right side:

| Welcome                                                                                     |                                                                                                    |
|---------------------------------------------------------------------------------------------|----------------------------------------------------------------------------------------------------|
| Please log in through the EU Login by clicking on the button below and follow instructions. | Do not have an account?                                                                                                    |
| Log in                                                                                      | Request an access. Your request<br>will be nanoled by a local<br>administrator or the relevant<br>competent authority.<br>How to create an EU Login<br>account? |
|                                                                                             |                                                                                                    |

On the top right corner, you have the option to choose your language:

| EU Login<br>One account, many EU services |                   | Where is<br>ECAS? | • | English (en)   |
|-------------------------------------------|-------------------|-------------------|---|----------------|
|                                           |                   |                   |   | български (bg) |
|                                           |                   |                   |   | čeština (cs)   |
|                                           |                   |                   |   | dansk (da)     |
|                                           |                   |                   |   | Deutsch (de)   |
|                                           | <b>A 1</b>        |                   |   | eesti (et)     |
|                                           | Create an account |                   |   | ελληνικά (el)  |
|                                           |                   |                   |   | English (en)   |

You will be redirected to the EU Login registration page. Complete all form fields.

**Note:** Please keep in mind that the data you choose will be the data that appear in the certificates/documents when you sign it. As the certificate in TRACES NT has a legal value, <u>it is important</u> <u>that you open the EU login account in the name of a real person</u>, NOT a generic name as your border control post, operator's name, or control body.

For the e-mail address: you are strongly advised to choose **your individual professional email address** which will be used to login to TNT.

After completing all the fields, click on the "Create an account" button.

| Create an account                                                                                       |  |
|----------------------------------------------------------------------------------------------------|--|
| Help for external users                                                                                 |  |
| First name                                                                                              |  |
| Last name                                                                                               |  |
| E-mail                                                                                                  |  |
| Confirm e-mail                                                                                          |  |
| E-mail language                                                                                         |  |
| English (en)                                                                                            |  |
|                                                                                                    |  |
|                                                                                                    |  |
|                                                                                                    |  |
| By checking this box, you acknowledge that<br>you have read and understood the <u>privacy statement</u> |  |
| Create an account                                                                                       |  |
|                                                                                                    |  |

| Create an account                                                                                                    |
|----------------------------------------------------------------------------------------------------|
| Help for external users First name John Last name Melvin E-mail jsmeldsl@eircom.net                                    |
| Confirm e-mail<br>jsmeldsl@eircom.net<br>E-mail language<br>English (en)                                               |
| Enter the code                                                                                                    |
| By checking this box, you soknowledge that you have read and understood the <u>privacy statement</u> Create an account |

Once you have sent the request, an email will automatically be sent to you with a link to set your password.

Log out of Traces and then follow the link in the email, this will direct you to set a password.

#### Your password

Authentication Service [automated-notifications@nomail.ec.europa.eu] Sent: Sun 01/12/2019 19:33 To: John Melvin

Dear John Melvin,

You have been registered in EU Login.

Your email address is jsmeldsl@eircom.net

To create your password, follow the link below:

#### <u>this link</u>

You have a maximum of 24 hr, starting from the time that this message was sent, to create your password, but you are encouraged to do so immediately if possible. After this time, you can make another request by following the same link: you will then need to re-enter your usemame and confirm your request.

If the above link does not work, you can copy the following address (make sure the complete address is copied!) and paste it into your browser's address bar:

 $\label{eq:https://webgate.ec.europa.eu/cas/init/initialisePasswordLogin.cgi?wayf.domain=extemal&wayf.remember=checked&wayf.submit=Select&uid=n0031d34&resetCode=fbELcj7J9toGVpIsxAwHBJuhNPUxaiCzylIKi0DkAwidSelect&uid=n0031d34&resetCode=fbELcj7J9toGVpIsxAwHBJuhNPUxaiCzylIKi0DkAwidSelect&uid=n0031d34&resetCode=fbELcj7J9toGVpIsxAwHBJuhNPUxaiCzylIKi0DkAwidSelect&uid=n0031d34&resetCode=fbELcj7J9toGVpIsxAwHBJuhNPUxaiCzylIKi0DkAwidSelect&uid=n0031d34&resetCode=fbELcj7J9toGVpIsxAwHBJuhNPUxaiCzylIKi0DkAwidSelect&uid=n0031d34&resetCode=fbELcj7J9toGVpIsxAwHBJuhNPUxaiCzylIKi0DkAwidSelect&uid=n0031d34&resetCode=fbELcj7J9toGVpIsxAwHBJuhNPUxaiCzylIKi0DkAwidSelect&uid=n0031d34&resetCode=fbELcj7J9toGVpIsxAwHBJuhNPUxaiCzylIKi0DkAwidSelect&uid=n0031d34&resetCode=fbELcj7J9toGVpIsxAwHBJuhNPUxaiCzylIKi0DkAwidSelect&uid=n0031d34&resetCode=fbELcj7J9toGVpIsxAwHBJuhNPUxaiCzylIKi0DkAwidSelect&uid=n0031d34&resetCode=fbELcj7J9toGVpIsxAwHBJuhNPUxaiCzylIKi0DkAwidSelect&uid=n0031d34&resetCode=fbELcj7J9toGVpIsxAwidSelect&uid=n0031d34&resetCode=fbELcj7J9toGVpIsxAwidSelect&uid=n0031d34&resetCode=fbElct&uid=n0031d34&resetCode=fbElccd&uid=n0031d34&resetCode=fbElccd&uid=n0031d34&resetCode=fbElccd&uid=n0031d34&resetCode=fbElccd&uid=n0031d34&resetCod$ 

Instead of replying to this message, if you have a problem, please follow the help or contact information on the site where you were trying to register.

Note that it may take up to 5 minutes after reception of this mail before the above-mentioned site will recognize your registration.

Sent to you by EU Login

**Note:** you have 90 min to click on the link after you open the email (it will expire when the 90 minutes have passed).

#### After setting your password Log out of Traces and then log back in

https://webgate.ec.europa.eu/tracesnt/login

If you do not receive this automatic email, you can find help on this page: <a href="https://webgate.ec.europa.eu/cas/contact.html">https://webgate.ec.europa.eu/cas/contact.html</a>

In TNT, the user can manage their account and change their personal data. To do so click on the top right corner edit my profile and then click on my account on EU log in. Click om modify my personal data and modify the data you wish. Do not forget to click on submit to save changes.

| ECG 89 est name One Color Color Colo | et name<br>One<br>mail<br>GGAM Shiljiot Itacis av<br>mail language |
|----------------------------------------------------------------------------------------------------|--------------------------------------------------------------------|
| One mail<br>OCAIN Shillon bacos ev<br>mail language<br>English (en)<br>I samt to receive a mail notification,<br>Waters me such time an application axis to<br>only                                                                                                    | One mail<br>COAM Shigher traces ev<br>mail language                |
| mail<br>CCAIN Shillow baces nu<br>mail language<br>English (an)<br>I seer to recarts a mail nutifications.<br>When me such time an application axis to<br>only                                                                                                    | nal<br>GGAN Shight Italian av<br>nal langviga                      |
| CGAN Shiglon inscess nu<br>mail language<br>English (an)<br>I seeril to recarise a mail nutifications.<br>Waters ne such time an application axis for<br>only                                                                                                    | CCAD1 Shigher traces ev                                            |
| mail language<br>English (sm)<br>I want to receive a mail notifications.<br>Wans me each time an application asks to<br>only                                                                                                    | nall languinge                                                     |
| English (sm)<br>I want to roosive e-mail notifications.<br>Yitam me each time an application asks for<br>entry                                                                                                    |                                                                    |
| I want to receive a mail notifications.<br>Want me each time an application asks for<br>only                                                                                                    | English (sm)                                                       |
| Warn me each time an application asks for<br>mility                                                                                                    |                                                                    |
| entity                                                                                                    |                                                                    |
|                                                                                                    |                                                                    |
|                                                                                                    | Verw my EU Login account details all                               |

## Request a Role

Once you created your EU login, you have to request a role (as a user) in order to have access to TRACES NT.

Go to the TNT website:

https://webgate.ec.europa.eu/tracesnt/login

Then click on the green button "Login into TRACES".

| TRACES Log In 🖁                                                                             |
|---------------------------------------------------------------------------------------------|
| Please log in through the EU Login by clicking on the button below and follow instructions. |
| If you cannot remember your password, you can Reset your password on EU Login.              |

You will be redirected to the EU Login access. Enter your email address or your username. Click on "Next".

|                                       | tracesnt requires you to authenticat     |
|---------------------------------------|------------------------------------------|
| tracesnt requires you to authenticate | Sign in to continue                      |
| Sign in to continue                   | Welcome                                  |
|                                       | BCP01.FR@ec-traces.eu<br>(External)      |
| Use your e-mail address               | Sign in with a different e-mail address? |
|                                       | Password                                 |
| Next                                  | Lost your password?                      |
| Create an account                     | Choose your verification method          |
| Or                                    | Password                                 |
| Or use the eID of your country        |                                          |
| Select your country                   |                                          |
|                                       | Sign in                                  |

Enter your password and click on "Sign in".

If when you have logged in the page displays "Redirecting you to Traces" and does not go to the Traces website, log out, close the browser and log into Traces again.

When accessing TRACES for the first time, you will see this page:

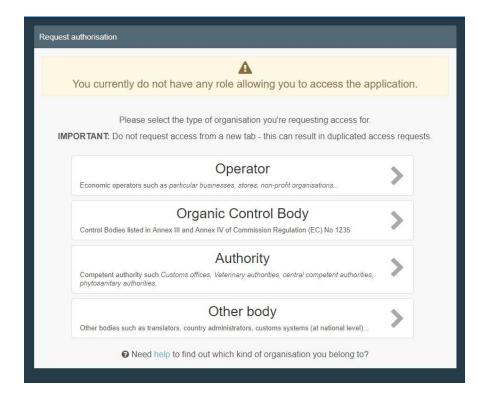

## Requesting a role as an operator

Select "Operator".

The system will redirect you to a page, which will enable you to search for your company.

| You currently do not have any role allowing you to access the app                                                                                        | lication.   |
|----------------------------------------------------------------------------------------------------|-------------|
| Please select the type of organisation you're requesting access for<br>PORTANT: Do not request access from a new tab - this can result in duplicated acc | cess reques |
| Operator<br>Economic operators such as particular businesses, stores, non-profit organisations.                                                          | >           |
| Organic Control Body<br>Control Bodies listed in Annex III and Annex IV of Commission Regulation (EC) No 1235                                            | >           |
| Authority<br>Competent authority such Customs offices. Veterinary authorities, central competent authorities,<br>phytosenitary authorities,              | >           |
| Other body<br>Other bodies such as translators, country administrators, customs systems (at national level)                                              | >           |

Complete the fields requested by the system by inserting Country, Section (CATCH fishery products EU/CFFP), Activity Type (Importer) and the name of the company you are looking for.

Then click "Search".

| Country       Ireland (IE)       Really didn't find the operative of the control of the control of the cont | might consider |
|----------------------------------------------------------------------------------------------------|----------------|
|                                                                                                    |                |
| Activity Type                                                                                                    |                |
| Search: Fish & Chips                                                                                                    | Q Search       |
| Name Address Activities                                                                                                    | -              |
| ⊘ No matching results.                                                                                                    |                |

If your company appears in the search results, it is already on Traces, proceed to page 14 - Listed Company.

**Note:** Please keep in mind that in order to create a catch certificate or a processing statement and to launch an importer declaration, the company must have the activity "**Importer**".

If when you search your company is **not** listed on Traces and you are creating a new Importer company, please follow this procedure:

Type the requested information in the box "Operator details".

- In the box "Chapter" select "Fishing".
- In the "Section" select "CATCH fishery products -EU (CFFP)
- In the "Activity" select Importer
- In the "Identifier", enter your SFPA identifier number.

| <ul> <li>Create operator to request being attach</li> </ul> | ed to <b>n0093aks</b> |                                            | 🖨 Create a new operator        |
|-------------------------------------------------------------|-----------------------|--------------------------------------------|--------------------------------|
| Operator Details                                            | Chapter or activity   |                                            |                                |
| Name Fish & chips                                           | Cha                   | apter Fishing 🗸 *                          |                                |
| Country 🔲 Ireland (IE)                                      |                       |                                            |                                |
| Phone マ                                                     | Activity              |                                            |                                |
|                                                             | ✓ Activity details    |                                            |                                |
| Addresses + Add addre                                       |                       | Section CATCH fishery products - EU (CFFP) | *                              |
| Addresses + Add addre                                       |                       | Activity Importer                          | *                              |
| 0 *                                                         | ۲ Ide                 | entifier SFPS0001 *                        |                                |
| Region County Dublin IE-D / Leinster IE-L                   | Valid                 | d From                                     | +02:00 CEST                    |
| City Q Dublin 1 Dublin 🗸                                    | v                     | /alid to 🛍                                 | +02:00 CEST                    |
| Address 1 The Harbour                                       | Publication           | on date                                    |                                |
| Coordinates Latitude • / Longitude •                        | Application           | on date                                    |                                |
|                                                             |                       |                                            |                                |
|                                                             | ✓ Activity Address    | à                                          |                                |
| Operator Identifiers + Add Identif                          | ier Ac                | ddress 1 The Harbour                       | <b>⊘~</b> *                    |
| No identifiers                                              |                       |                                            |                                |
|                                                             | ✓ Assigned response   | nsible authorities                         |                                |
|                                                             |                       |                                            | Search responsible authorities |

## Please note that for operator "Importer", you will have to select a Responsible Authority. If you skip that step, you won't have your role validated.

Click on "Search responsible authorities" and search for the Central Competent Authority with CATCH domain in your country - It is up to that entity to validate the Operator company and your request to be linked to it.

Click on "Advanced search"

Select Ireland in the "Country" box.

Click "Search"

Click "Select" to the right of the Sea Fisheries Protection Authority "Fishing" entry.

| Search:                                              | Please pr | rovide name, addr                                         | ess, city                         |                                         | Q Search Advanced se                                                                                           | arch 🔺   |
|------------------------------------------------------|-----------|-----------------------------------------------------------|-----------------------------------|-----------------------------------------|----------------------------------------------------------------------------------------------------|----------|
| Country                                              | II Ir     | eland (IE) 🗸 🗸                                            | •                                 | Role                                    | CCA - Central Competen 🗸                                                                                       |          |
| and the Marine                                       |           | Kildare Street<br>Dublin 2                                | Authority                         | organico                                | COI IN COI EXTRAC IN                                                                                           |          |
| Department of<br>Agriculture, Food<br>and the Marine | Ireland   | Agriculture<br>House<br>Kildare Street<br>Dublin 2        | Central<br>Competent<br>Authority | IE0001-<br>Fishing                      | Fishing<br>CATCH rw CATCH-ID rw<br>CATCH-PS r- CATCH S.C. rw                                                   | C Select |
| Department of<br>Agriculture, Food<br>and the Marine | Ireland   | Agriculture<br>House<br>Kildare Street<br>Dublin 2        | Central<br>Competent<br>Authority | IE0001-<br>Veterinary<br>Units<br>INTRA | Animal Germinal products<br>CHED-A rw DOCOM rw<br>EU EXPORT rw EU IMPORT r-<br>INTRA rw AJL rw                 | C Select |
| Department of<br>Agriculture, Food<br>and the Marine | Ireland I | Agriculture<br>House<br>Kildare Street<br>Dublin 2        | Central<br>Competent<br>Authority | IE0001-<br>BCP<br>Veterinary            | Animal Animal By-Products Food<br>CHED-A rw CHED-P rw DOCOM rw<br>EU EXPORT rw EU IMPORT r-<br>INTRA rw AJL rw | C Select |
| BOVEX Team<br>DAFM)                                  | Ireland   | Agriculture<br>House<br>Kildare Street<br>Dublin 2 Dublin | Central<br>Competent<br>Authority | IE000-BVX                               | BovinePassport INTRA 1-                                                                                        | C Select |
| The Sea Fisheries<br>Protection Authority            | Ireland 🚺 | Clogheen<br>Clonakilty                                    | Central<br>Competent<br>Authority | IE0001                                  | Fishing<br>CATCH rw CATCH-ID rw<br>CATCH-PS r- CATCH S.C. rw                                                   | C Select |

Close

Once you have selected the Authority, click on the blue button named "Create new operator".

| perator Details |                                           |     | Chapter or activity        |                                    |     |   |   |
|-----------------|-------------------------------------------|-----|----------------------------|------------------------------------|-----|---|---|
| Name            | Fish and Chips test                       |     | Chapter                    | Fishing ~                          | ) • |   |   |
| Country         | Belgium (BE)                              | *   |                            |                                    |     |   |   |
| Region          | Brussels-Capital [BE-BRU].                |     | Activity                   |                                    |     |   |   |
|                 |                                           |     |                            |                                    |     |   |   |
| City            | Q 100 Ville de Bruxelles - Stad Brussel 🗸 | *   | ✓ Activity details         |                                    |     |   |   |
| City            |                                           | ] • | ✓ Activity details Section | CATCH fishery products - EU (CFFP) |     | × | * |
| 2017            | Q 100 Ville de Bruxelles - Stad Brussel 🗸 | 1   |                            | CATCH fishery products - EU (CFFP) |     | ~ | * |
| 1000            |                                           | 1   | Section                    |                                    |     |   |   |

A pop-up window will appear. Click on the blue button "Send authorisation request".

| Create ope          | I                   |                               |                                                      |                            |   |             |
|---------------------|---------------------|-------------------------------|------------------------------------------------------|----------------------------|---|-------------|
| Operator Details    |                     | Confirm authorisation rec     | onfirm authorisation request for Fish and Chips test |                            |   |             |
| Operator Details    |                     | Optionally, you can provide s | some additional useful information.                  |                            |   |             |
| Name                | Fish and Chips test | Message                       |                                                      |                            | * |             |
| Country             | Belgium (BE)        |                               |                                                      |                            |   |             |
| Region              |                     |                               |                                                      |                            |   |             |
| City                | Q 1000 Brussels     | Email                         | name@domain.com                                      |                            |   |             |
| Address             | Avenue              | Phone                         | +32 02 123456                                        |                            | ) | × *         |
|                     |                     |                               |                                                      |                            |   | × *         |
| Coordinates         | Latitude            |                               | Cancel                                               | Send authorisation request | * |             |
| Phone 🗸             | <b>%</b> 123        | ☆ + *                         | Valid From                                           |                            | 1 | +02:00 CEST |
|                     | _                   | _                             | Valid to                                             |                            |   | +02:00 CEST |
| Operator Identifier | rs                  | + Add Identifier              | Publication date                                     |                            | Ĩ |             |
|                     | No identifiers.     |                               | Application date                                     |                            | Ĭ |             |
|                     |                     |                               |                                                      |                            |   |             |

By clicking on "Send authorisation request" you are making a request to the CCA that you have assigned as responsible authority, for the validation of the operator as an importer company. You are also requesting to be linked to that operator.

Once your request is sent, you will receive a message on the TRACES homepage, and you will be able to see the status of your request.

| R | equest    | authorisation                                                                                                    | F      | Personal Information                                                                                                    |
|---|-----------|----------------------------------------------------------------------------------------------------|--------|----------------------------------------------------------------------------------------------------|
|   |           | <b>i</b><br>he roles you requested are being reviewed. You need to contact either your<br>onsible authority either the administrator inside your organisation in order to be<br>validated. You will be notified by email as soon as they will be approved. | 5      | EU Login is the place where your personal information are<br>stored. If any of the information displayed here is wrong, you<br>can update it there. Your information will be refreshed<br>automatically in TRACES the next time you log in.<br>Full Name Fish Importer Six<br>Domain • External |
|   | IMP       | Please select the type of organisation you're requesting access for.<br>ORTANT: Do not request access from a new tab - this can result in duplicated access requests.                                                                                      |        | Username n00281po<br>Email fish.importer06@ec-traces.eu                                                                                                    |
|   |           | Operator<br>Economic operators such as <i>particular businesses, stores, non-profit organisations</i>                                                                                                    |        | My account on EU Login Change your Password at EU Login                                                                                                    |
|   |           | Need help to find out which kind of organisation you belong to?                                                                                                    |        | Update your Information at EU Login                                                                                                    |
| Y | our Role  | 25                                                                                                    |        |                                                                                                    |
|   | Filter st | atus 🕑 1 Requested 🕑 0 Suspended 🕑 0 Valid                                                                                                    |        | Request new role -                                                                                                    |
| O | perator   | Fish and Chips test Importer (CFFP) New Ret 1000 Brussels Belgium (BE)                                                                                                    | uested | <b>1</b>                                                                                                    |

You should contact you Central Competent Authority to have your operator entry validated.

SFPATradeandAudit@sfpa.ie

The system won't allow you to add the "Exporter" activity (if needed) at the moment of the creation of the company.

Once the company is validated by the CCA, the Admin user of the company would need to add that activity and wait again for validation.

Go to the "Actors" tab, select "operators" and search, and select you operator/company.

Go to the Fishing CFFP activity, click on the "+ Add activity", select "Exporter" from the Select Activity dropdown.

| Fishing CFFP CA                                | TCH fishery products - EU |                        | •          |
|------------------------------------------------|---------------------------|------------------------|------------|
| Identifier                                     | SFPA1                     | * - × × + Add activity | Remarks    |
| Select Activity<br>Select Activity<br>Exporter | ~                         |                        | No remarks |
| >Importer Valid                                |                           | <b>i I v</b>           |            |
|                                                |                           |                        |            |

| Ø | · | + Add activity section | 🖨 Save |
|---|---|------------------------|--------|
|   |   |                        |        |

Go to the top right of the screen and click on "Save".

| Operator Deta | ails     |                          |                  | Addresses   |                                            | + Add address |
|---------------|----------|--------------------------|------------------|-------------|--------------------------------------------|---------------|
| Nar           | me Fist  | h Company                | *                | 0           |                                            |               |
| Coun          | ntry     | Belgium (BE)             | ¥ 0 *            | Region      | West Flanders [BE-VWV] / Flanders [BE-VLG] | *             |
| Phone         | ×        | 123                      | ☆ <b>+</b> *     | City        | Q 8000 Bruges                              | v *           |
| Operator Ider | ntifiers |                          | + Add Identifier | Address     | Av.poisson                                 | *             |
|               |          | No identifiers           |                  | Coordinates | Latitude • / Longitude                     | ٥             |
|               |          |                          |                  | > Users     |                                            |               |
| Fishing       | FFP CATO | CH fishery products - EL | J                |             |                                            |               |
| Identifier    | BE010101 | 01                       |                  | - / /       | + Add Activity Remarks                     |               |
| >Exporter     | New      |                          |                  |             |                                            |               |
| >Importer     | Valid    |                          |                  | 8           |                                            |               |

## Listed Company

If your company already exists in the system, you will have to request the authorisation to be linked to the company. Please follow this procedure:

Tick the small box on the right, then click the green button named "Request authorisation".

| elect an existing                                         | operator                                                          |                                      |          | + Create a new operator                                                                                                  | Request authorisatio |
|-----------------------------------------------------------|-------------------------------------------------------------------|--------------------------------------|----------|----------------------------------------------------------------------------------------------------|----------------------|
| Country                                                   | Spain (ES) V O *<br>CATCH fishery products (CFFP) V<br>Importer V |                                      | » ×      | Really didn't find the operator you bel<br>to? In this case only you might consid<br>creating a new one using the button |                      |
| Section:                                                  |                                                                   |                                      |          | above.                                                                                                    |                      |
| Activity Type                                             |                                                                   |                                      |          |                                                                                                    |                      |
| Search:                                                   | pescado company                                                   |                                      |          | ٩                                                                                                    | Search               |
|                                                           |                                                                   |                                      |          |                                                                                                    |                      |
| Name                                                      |                                                                   | Address                              |          | Activities                                                                                                    |                      |
| PESCADO COMPANY<br>Central Business Register: 0000        | 02                                                                | Planta 9<br>28020 Madrid<br>💳 Spain  |          | Importer (CFFP) Valid                                                                                                    |                      |
| Pescado Company 2 S.A.<br>Central Business Register: 0000 |                                                                   | Puerto Pesquero Espig<br>36900 Marin | on Norte | > Importer (CFFP) Valid                                                                                                  |                      |

A pop-up window will appear. Click on the blue button "Send authorisation request".

| Confirm authorisation request for <b>PESCADO COMPANY</b> |              |                                   |  |  |  |
|----------------------------------------------------------|--------------|-----------------------------------|--|--|--|
| Optionally, you can provi<br>Message                     | ide som      | e additional useful information.  |  |  |  |
|                                                          |              |                                   |  |  |  |
| Email                                                    | $\mathbf{X}$ | name@domain.com                   |  |  |  |
| Phone                                                    |              | +32 02 123456                     |  |  |  |
|                                                          |              |                                   |  |  |  |
|                                                          |              | Cancel Send authorisation request |  |  |  |

By clicking on "Send authorisation request" you are making a request to the Admin User of the Company (or, if there is no Admin user linked to it, the CCA responsible for the company) to be linked to that operator.

Once your request is sent, you will receive a message on the TRACES homepage, and you will be able to see the status of your request.

| Request authorisation                                                                                                    | Personal Information                                                                                                    |
|----------------------------------------------------------------------------------------------------|----------------------------------------------------------------------------------------------------|
| <b>i</b><br>The roles you requested are being reviewed. You need to contact either your<br>responsible authority either the administrator inside your organisation in order to be<br>validated. You will be notified by email as soon as they will be approved. | EU Login is the place where your personal information are<br>stored. If any of the information displayed here is wrong, you<br>can update it there. Your information will be refreshed<br>automatically in TRACES the next time you log in.<br>Full Name First Importer Five<br>Domain (+ External |
| Please select the type of organisation you're requesting access for.<br>IMPORTANT: Do not request access from a new tab - this can result in duplicated access requests.                                                                                        | Username n00281pk<br>Email fish.importer05@ec-traces.eu                                                                                                    |
| Operator<br>Economic operators such as particular businesses, stores, non-profit organisations                                                                                                    | My account on EU Login Change your Password at EU Login                                                                                                    |
| Need help to find out which kind of organisation you belong to?                                                                                                    | Update your Information at EU Login                                                                                                    |
| Your Roles                                                                                                    |                                                                                                    |
| Filter status 🖌 1 Requested V 0 Suspended V 0 Valid                                                                                                    | Request new role 🛩                                                                                                    |
| Operator     PESCADO COMPANY       > Importer (CFFP)     Valid       28020 Madrid     Spain (ES)                                                                                                    | iested 💼                                                                                                    |

Note: Please be aware of the difference between users and operators in the system.

Users are individuals, identified by their e-mail address and name - they all have an EU Login. Normally they are linked to their businesses.

**Operators are businesses in the system, e.g., Importer, Exporter, Responsible for the load.**